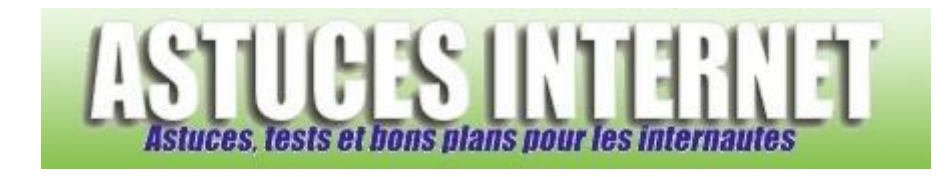

# Comment activer la saisie semi-automatique dans Internet Explorer ?

*Demandé et répondu par Sebastien le 05-08-2006*

Une fois que vous avez tapé un mot dans une page web, Internet Explorer a la possibilité de s'en souvenir et de vous le proposer lorsque vous tenterez de le re-saisir ultérieurement.

Exemple : Vous faites une recherche sur internet sur le sujet "Maison". Si la saisie semi-automatique est activée, la prochaine fois que vous taperez un mot commençant par "M", Internet Explorer vous proposera le mot "Maison" ainsi que tous les mots commençant par "M" et qui ont déjà été saisis dans le navigateur.

## Pour activer cette option :

Dans le panneau de configuration, ouvrez le module Options Internet.

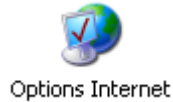

Dans l'onglet *Contenu*, cliquez sur *Saisie semi-automatique*.

#### *Aperçu :*

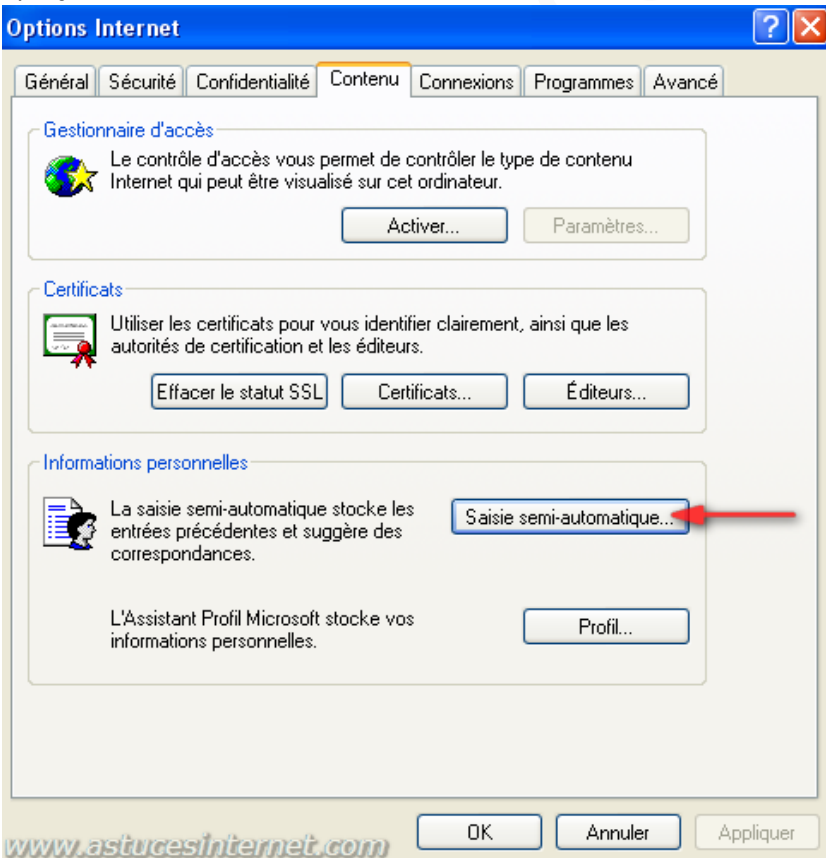

## Cochez *Formulaires*

Vous avez également la possibilité d'activer la saisie semi-automatique dans la barre d'adresse du navigateur. Ainsi, si vous avez déjà saisie l'adress[e http://www.google.fr](http://www.google.fr/) dans votre navigateur, la prochaine fois que vous saisissez une adresse internet commençant par la lettre g, l'adresse de google sera suggérée par le navigateur.

## Cochez *Adresses Web*

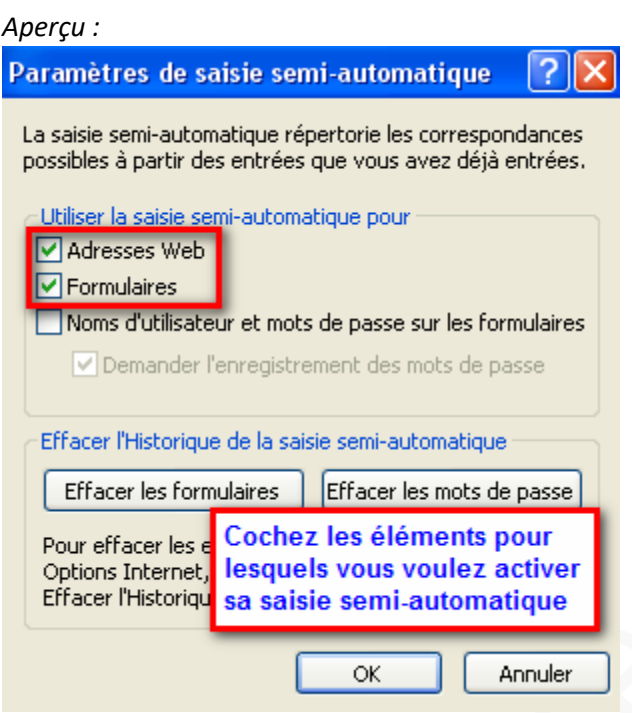